# Interactive Session Recorder Release Notes

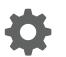

Release 6.1 F20200-01 January 2020

ORACLE

Interactive Session Recorder Release Notes, Release 6.1

F20200-01

Copyright © 2004, 2020, Oracle and/or its affiliates. All rights reserved.

This software and related documentation are provided under a license agreement containing restrictions on use and disclosure and are protected by intellectual property laws. Except as expressly permitted in your license agreement or allowed by law, you may not use, copy, reproduce, translate, broadcast, modify, license, transmit, distribute, exhibit, perform, publish, or display any part, in any form, or by any means. Reverse engineering, disassembly, or decompilation of this software, unless required by law for interoperability, is prohibited.

The information contained herein is subject to change without notice and is not warranted to be error-free. If you find any errors, please report them to us in writing.

If this is software or related documentation that is delivered to the U.S. Government or anyone licensing it on behalf of the U.S. Government, then the following notice is applicable:

U.S. GOVERNMENT END USERS: Oracle programs, including any operating system, integrated software, any programs installed on the hardware, and/or documentation, delivered to U.S. Government end users are "commercial computer software" pursuant to the applicable Federal Acquisition Regulation and agency-specific supplemental regulations. As such, use, duplication, disclosure, modification, and adaptation of the programs, including any operating system, integrated software, any programs installed on the hardware, and/or documentation, shall be subject to license terms and license restrictions applicable to the programs. No other rights are granted to the U.S. Government.

This software or hardware is developed for general use in a variety of information management applications. It is not developed or intended for use in any inherently dangerous applications, including applications that may create a risk of personal injury. If you use this software or hardware in dangerous applications, then you shall be responsible to take all appropriate fail-safe, backup, redundancy, and other measures to ensure its safe use. Oracle Corporation and its affiliates disclaim any liability for any damages caused by use of this software or hardware in dangerous applications.

Oracle and Java are registered trademarks of Oracle and/or its affiliates. Other names may be trademarks of their respective owners.

Intel and Intel Xeon are trademarks or registered trademarks of Intel Corporation. All SPARC trademarks are used under license and are trademarks or registered trademarks of SPARC International, Inc. AMD, Opteron, the AMD logo, and the AMD Opteron logo are trademarks or registered trademarks of Advanced Micro Devices. UNIX is a registered trademark of The Open Group.

This software or hardware and documentation may provide access to or information about content, products, and services from third parties. Oracle Corporation and its affiliates are not responsible for and expressly disclaim all warranties of any kind with respect to third-party content, products, and services unless otherwise set forth in an applicable agreement between you and Oracle. Oracle Corporation and its affiliates will not be responsible for any loss, costs, or damages incurred due to your access to or use of third-party content, products, or services, except as set forth in an applicable agreement between you and Oracle.

# Contents

### About This Guide

### 1 Introduction to ISR 6.1

| Hardware                   | 1-1 |
|----------------------------|-----|
| Installation Prerequisites | 1-1 |
| ISR Dashboard Requirements | 1-3 |
| Supported Codecs           | 1-3 |
|                            |     |

### 2 New Features in ISR 6.1

| SIPREC with TLS/SRTP                                         | 2-1 |
|--------------------------------------------------------------|-----|
| SIPREC via TCP                                               | 2-1 |
| AMR-WB Recording and Playback                                | 2-1 |
| VM Capacity and Performance Improvements                     | 2-1 |
| Archival Configuration by Account                            | 2-1 |
| Archival via SFTP                                            | 2-1 |
| MD5 Hash for Recordings                                      | 2-2 |
| Configurable Capacity Rejection Codes and Alerts             | 2-2 |
| Accelerated Recording Playback with Screens                  | 2-2 |
| Forgotten Password Configuration                             | 2-2 |
| Restrictive Domain Handling Within Dashboard Browser Cookies | 2-2 |

### 3 Caveats and Known Issues

| Caveats                 | 3-1 |
|-------------------------|-----|
| Known Issues in ISR 6.1 | 3-4 |

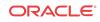

# About This Guide

The Interactive Session Recorder (ISR) Release Notes provides the following information:

- An introduction to the full release
- An overview of the new features available
- A summary of caveats, known issues, and fixes

If any of these sections does not appear in the document, then there were no changes to summarize in that category for that specific release.

#### **Related Documentation**

The following table describes the documentation set for this release.

| Document Name              | Document Description                                                                                                    |
|----------------------------|----------------------------------------------------------------------------------------------------|
| ISR Release Notes          | Contains information about new ISR features, caveats, and known issues.                                                                                                    |
| ISR Installation Guide     | Provides an overview of the ISR, hardware/software requirements and<br>recommendations, storage considerations, pre-installation information,<br>installation procedures, post-install verification procedures, making the first<br>call, and additional advanced topics about the ISR.                                                                               |
| ISR User Guide             | Contains information about using the ISR Dashboard for all levels of users.<br>Provides information about viewing, playing, deleting recordings, running<br>reports, and managing user profiles.                                                                                                    |
| ISR Administrator<br>Guide | Contains information about using the ISR Dashboard for the Administrator<br>level user (Super User, Account Administrator, Tenant Administrator). Provides<br>information about creating and managing accounts, routes, and users. Also<br>provides information about configuring the ISR, running reports, viewing active<br>calls, and securing the ISR deployment. |
| ISR API Reference<br>Guide | Contains information about ISR FACE, Recording File Types/Formats Supported, Return Codes, and Troubleshooting.                                                                                                    |
| ISR Monitoring Guide       | Provides provisioning, configuration and test instructions for the NET-SNMP implementation to monitor all ISR component hosts.                                                                                                    |
| ISR Security Guide         | Contains information about security considerations and best practices from a network and application security perspective for the ISR product.                                                                                                    |

#### **Revision History**

| Date         | Description                            |  |  |
|--------------|----------------------------------------|--|--|
| January 2018 | • Initial release of ISR 6.1 software. |  |  |

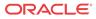

| Date          | Description                                                                                                    |
|---------------|----------------------------------------------------------------------------------------------------|
| February 2018 | <ul> <li>Adds "Restrictive Domain Handling Within<br/>Dashboard Browser Cookies" to the list of<br/>New Features.</li> </ul>                                                                                          |
|               | <ul> <li>Renames "Known Issues and Fixes in ISR<br/>6.1" chapter to "Caveats and Known Issues",<br/>adds a "Caveats" section, and merges "Known<br/>Issues in ISR 6.1" and "Fixes in ISR 6.1"<br/>content.</li> </ul> |
| June 2018     | • Updated for release 6.1M0P2.                                                                                                    |
| October 2019  | • Updated for release 6.1M0P5.                                                                                                    |
|               | <ul> <li>Updates Oracle Linux support to Releases 7.2</li> <li>- 7.6.</li> </ul>                                                                                                    |
| January 2020  | • Updated for release 6.1M0P6.                                                                                                    |

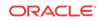

# Introduction to ISR 6.1

The Oracle Communications Interactive Session Recorder 6.1 Release Notes provide the following information about this product:

- Hardware and software requirements
- An overview of the new features available in this release
- A summary of fixes and known issues

### Hardware

The ISR components are distributed as applications running on Oracle Linux Releases 7.2 - 7.6, which abstracts the ISR application from the physical hardware. As such, ISR can be deployed on any hardware platforms that support Oracle Linux Releases 7.2 - 7.6. For a comprehensive list of the hardware platforms currently certified, see the Oracle Linux and Oracle VM Hardware Certification List (HCL).

ISR testing is predominantly done on Oracle Server X5-2 and Oracle Server X6-2 systems with the following resource configurations:

| Hardware Description                                                                                         | Quantity |
|----------------------------------------------------------------------------------------------------|----------|
| Intel® Xeon® E5-2630 v3 8-core 2.4 GHz processor                                                             | 2        |
| One 16 GB DDR4-2133 DIMM                                                                                     | 8        |
| One 1.2 TB 10000 rpm 2.5-inch SAS-3 HDD with marlin bracket in RAID 10 configuration using 12Gb SAS RAID HBA | 4        |

#### / Note:

RAID must be configured BEFORE performing the ISR component installation.

Each of the ISR components must be installed on their own server/VM instance.

### **Installation Prerequisites**

Before beginning your ISR installation, ensure you have completed the following prerequisites:

- 1. Have at least three servers (physical or virtual) with Oracle Linux Releases 7.2 7.6 installed.
- 2. Have access to the ISR rpms:
  - isr-Index-<*release*#>.x86\_64.rpm
  - isr-Dashboard-<*release*#>.x86\_64.rpm
  - isr-rss-<*release*#>.x86\_64.rpm

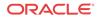

isr-Face-<*release*#>.x86\_64.rpm (optional)

Note:

You may access these files via https://edelivery.oracle.com..

3. Have access to the Ruby 2.4 rpm (ruby-2.4.0-1.el7.centos.x86\_64.rpm). Ruby is the framework the ISR Dashboard uses and must be installed as part of the ISR Dashboard installation.

Note:

As of Release 6.1M0P5, the ISR supports Ruby version 2.6.4.

- 4. Configure a Linux User named **isradm** on each of the Linux instances created in step 1 to allow you to automatically gain access to config and log files. Once you have configured the **isradm** Linux user, you must add the user to the "sudoers" group.
- 5. Verify that the hosts you are installing the ISR components on are connected to the internet.

#### 🖊 Note:

If your ISR hosts do not have internet connectivity, see "Installing ISR In an Isolated Lab".

- 6. Oracle Linux 7 has the yum package management utility configured by default with access to the "public-yum.oracle.com" repositories in the file located at /etc/yum.repos.d/ public-yum-ol7.repo. If, for some reason, this file needs to be created, see the Appendix, "Oracle Public Yum Repository Configuration File" in the Oracle Communications Interactive Session Recorder Installation Guide, which contains the specific repository entries.
- Configure interfaces; ISR expects network configuration to include 4 interfaces, connecting to separate Administration, Local, Data, and Voice networks. Refer to the Oracle Communications Interactive Session Recorder Security Guide for more information on networking and trusted boundaries. For more information on configuring networking in Oracle Linux 7, see the *man nmtui* guide and http://www.unixarena.com/2015/04/rhel-7-network-management-nmcli-ornmtui.html.
- 8. If access to the external yum repository is gated by a proxy, ensure the **proxy** parameter in the /etc/yum.conf file is set to:

proxy=http://<your\_proxy\_host>

#### Note:

During the installation process, you will be asked to provide and/or verify the users, passwords and interfaces you created during the Oracle Linux installation. Ensure you have that information before you begin the installation process.

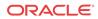

### **ISR** Dashboard Requirements

The ISR Dashboard is a web portal that is used for recording configuration and playback. As web technologies advance, some functionality may not be available on older browser versions. The ISR has been tested with the following web browsers and versions:

- Google Chrome (Version 63.0.3239.84 64-bit)
- Mozilla Firefox (Version 52.5.2 32-bit)
- Microsoft Edge (Version 40.15063.674.0)

#### 🖊 Note:

Browser playback support for recording codecs changes frequently. Refer to the *Oracle Communications Interactive Session Recorder Release Notes* for current details.

### Supported Codecs

The ISR supports the following transmission codecs:

- g.711 mulaw
- g.711 alaw
- g.729
- g.722 and g.722.2 (excluding g.722.1)
- H.264

The audio transmission codecs can be mapped to the following recording formats:

| Header Raw | Header<br>WAVE | Format     | Bit Rate | Sample Rate<br>(KHz) | Channels<br>Mono | Channels<br>Stereo |
|------------|----------------|------------|----------|----------------------|------------------|--------------------|
| YES        | YES            | ulaw       | 8        | 8                    | YES              | YES                |
| YES        | YES            | alaw       | 8        | 8                    | YES              | YES                |
| YES        | YES            | Linear PCM | 8        | 8                    | YES              | YES                |
| NO         | YES            | Linear PCM | 16       | 8                    | YES              | YES                |
| NO         | YES            | Linear PCM | 16       | 1                    | YES              | NO                 |
| NO         | YES            | Linear PCM | 16       | 16                   | NO               | YES                |
| NO         | YES            | ADPCM      | 4        | 8                    | YES              | YES                |

H.264 video content is stored and replayed in MP4 format.

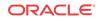

# 2 New Features in ISR 6.1

This section lists and describes features developed and released new for ISR 6.1.

#### / Note:

System session capacity and performance are subject to variations between various use cases and major software releases.

## SIPREC with TLS/SRTP

For added security, the ISR has added support for Secure SIPREC recording, enabling SIP via TLS and SRTP media packets to be negotiated with the Oracle Enterprise Session Border Controller.

### SIPREC via TCP

Because TLS is only supported via TCP, the ISR now has the ability to support SIPREC recording via both UDP and TCP.

### **AMR-WB** Recording and Playback

To support VoLTE recording, the *ISR* can now record and play back AMR-WB (G.722.2) audio.

### VM Capacity and Performance Improvements

Additional performance and capacity testing has been completed on the ISR components, resulting in several tested configurations for virtualized recording servers. Consult your Oracle representative for additional information.

## Archival Configuration by Account

ISR 6.1 introduces the ability for each recording account to define its own archival strategy. In ISR 6.0 and earlier, all sessions recorded on a given recording server were required to utilize the same archival strategy. Now each account can define its long-term storage location separately.

## Archival via SFTP

To support archival to the Oracle Storage Cloud and other remote storage locations, the ISR now supports SFTP to transfer files to long-term storage locations. Users implementing this

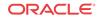

transport method must provide their own web server to enable playback of recordings from the remote site.

### MD5 Hash for Recordings

The ISR can use MD5 Hashing to validate files are moved in their entirety.

## Configurable Capacity Rejection Codes and Alerts

The ISR can reject a call for several reasons including system/licensed capacity, account or route capacity, percentage based recording, or no route/policy found. In the 6.1 release the ISR adds the ability to customize the SIP rejection code for the capacity based rejections and you may configure an SNMP alert for each rejection, enabling rapid notification that provisioning changes may be necessary.

For more information, see "Monitoring the ISR with Recording Capacity Exceeded" in the *Monitoring Guide*.

### Accelerated Recording Playback with Screens

The ISR Dashboard now supports 1x-4x playback speeds to reduce the amount of time it takes to review recordings.

### Forgotten Password Configuration

The ISR Dashboard now exposes a Simple Mail Transfer Protocol (SMTP) configuration that enables users to receive automated password reset emails.

# Restrictive Domain Handling Within Dashboard Browser Cookies

You may set more restrictive cookie settings for the domain and path attributes.

For the domain to be set only for the server that must receive the cookie, edit a Dashboard properties file and restart the webserver using the following instructions:

1. Back up the properties file.

\$ cp /var/www/dashboard/current/config/initializers/ session\_store.rb /opt/isr/session\_store.rb.bak

2. In a text editor, change the /var/www/dashboard/current/config/ initializers/session\_store.rb file and save your changes. Change the file from:

```
Rails.application.config.session_store :cookie_store, {key:
'_isr_dashboard_session', domain: 'all', path: '/'}
```

To:

```
Rails.application.config.session_store :cookie_store, {key:
'_isr_dashboard_session', domain: '<application.yoursite.com>', path: '/'}
```

3. Restart the Dashboard webserver.

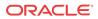

\$ systemctl restart puma

By default, **path** is set restrictively to /, but **domain** is set to an empty string. Unless changed, the webserver defaults to the host of the URL of the request.

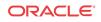

# 3 Caveats and Known Issues

This chapter lists the caveats, known issues, and limitations for this release. Oracle updates this Release Notes document to distribute issue status changes. Check the latest revisions of this document to stay informed about these issues.

### Caveats

This section presents ISR issues that are inherent to this major version of the product.

#### **Oracle Linux**

- In Oracle Linux version 7.4, the default SELinux and FirewallD versions have stricter
  policies that impact application file handling and communications from the Linux host.
  The impact is very disruptive to ISR, with RSS internal API, FACE, and Archival unable
  to initialize with their configurations in the database and unable to write to their expected
  log files. Also, Recorder and converter processes cannot initialize as well, since the
  internal API cannot return their configurations. While the incompatibilities are expected to
  be addressed in a subsequent Oracle Linux release, Oracle recommends the following two
  workaround options:
  - Permissive access to the Tomcat process—Execute the semanage permissive -a tomcat t command.

#### Note:

Permissive access to the Tomcat process requires that you have an additional package installed on the system (i.e., **yum install policycoreutils-python**).

Downgrade certain SELinux components—Execute the following command:

```
$ sudo yum downgrade selinux-policy-3.13.1-102.0.3.el7_3.16 selinux-
policytargeted-3.13.1-102.0.3.el7_3.16 firewalld-0.4.3.2-8.1.el7_3.2
pythonfirewall-0.4.3.2-8.1.el7_3.2 firewalld-
filesystem-0.4.3.2-8.1.el7_3.2 firewallconfig-0.4.3.2-8.1.el7_3.2
```

• The Oracle Linux firewalld services, enabled by default on all ISR component hosts, have demonstrated a performance impact (of as much as 25%), using Oracle hardware. When considering the balance of security vs. performance, see the Oracle Communications Interactive Session Controller Security guide for more information on the configuration options of firewalld services and their benefits.

#### **ISR Dashboard**

• The Dashboard fails to load in certain scenarios with an error message that complains of too many redirects. The following is an example message in the Chrome browser:

```
This page isn't working
<Dashboard host name> redirected you too many times.
Try clearing your cookies.
ERR_TOO_MANY_REDIRECTS
```

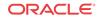

An example message in the Firefox browser:

The page isn't redirecting properly Firefox has detected that the server is redirecting the request for this address in a way that will never complete. This problem can sometimes be caused by disabling or refusing to accept cookies.

To resolve the problem, clear the browser's cookies.

- In certain scenarios with the Chrome browser, when the Allow HTTP Cache of Recording files? Dashboard configuration property set to True, the scroll bar still does not function properly for scrolling forward or back during recording playback.
- A certificate handling conflict exists with the ISR Dashboard web server that occasionally leads to latency and perceived unresponsiveness when clicking links and submit buttons. The request is properly transmitted, and the response ultimately does arrive, but much later than the expected time frames of previous versions of the Dashboard.

#### **ISR Archival**

- When multiple Archival hops are configured for a single Archival instance (i.e., Account Archival plus RSS Primary to Secondary Locations), a thread conflict may occur that leads to unresponsiveness from the Archival process.
- The Source Location's Advanced Configuration settings control the Archival decisions during the "hop", (i.e. the move of the recording from the Source to Destination Location).
- If the Archival cron schedule has been set to any other value than the default two minutes ("0 0/2 \* ? \* \*"), this setting will be lost and the schedule reverted to 2 minutes. For more information on changing the Archival schedule, contact your Oracle representative.
- Deletion and renaming of historical recordings that have been archived may fail due to changes in Archival Location directory paths, SFTP servers, or client user permissions.

#### **ISR Index**

• Oracle recommends you configure the ISR Index component time zone to be set to UTC. To do this, upon installation the configIsr.sh script prompts the user for permission to configure the system time zone to UTC. You can configure all other ISR components' time zone as needed.

#### ISR RSS

• You can only have one MySQL user password across all RSSs for each RSS user type. For example, if multiple RSSs are configured to use the same 'israpi' MySQL user name, the password must be the same for every RSS.

#### Web Browsers

ISR recording playback errors have been reported for the following web browsers:

• Firefox-Firefox is not supporting playback of the 8-bit/8 kHz audio format set in the "Default Recording Format Profile" for the g711 transmission codec (historically the most popular transmission codec). Most commonly, the Dashboard's playback controls appear only briefly before becoming unavailable. To work around this issue, for routes using the "Default Recording Format Profile", change the setting to the Firefox Supported Recording Format Profile, where the g711 transmission codec is converted to the PCM 16- bit/16 kHz recording format.

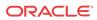

- Internet Explorer—You must use the Windows Media Player plugin to play recorded wave files via Internet Explorer. Without the plugin, an "Invalid Source" error appears in the player popup. This browser support issue impacts ObserveIT Screen Recording integrations with ISR, where the Chrome or Firefox browsers must be used for playback instead of Internet Explorer.
- Chrome—Displays some inconsistent behavior with playback of long recordings in internal tests, where the browser stops playback prematurely Playback in another browser rectifies the problem.
- Video and screen capture slide playback may display recording length as NaN. Close the playback window and repeat playback.
- Subsequent video playback only plays audio. Close the playback window and repeat playback.
- Screen capture slide playback progress bar may not move or move accurately. Close the playback window and repeat playback.

#### Note:

Playback failures may also occur with the Quicktime plug-in version 7.7.7. If you encounter these issues, downgrade to version Quicktime 7.7.4.

#### **ISR Upgrade**

• An upgrade from 5.2 to 6.x likely results in conversion failures until each Location has been updated to properly reflect connections to the Converter using the Data Network. Log into the Dashboard and update each Location in the "Recording Converter" section by setting the "Converter IP Address" field to the Converter's data network IP address. You may confirm the Converter data IP in the "Converter Server Configurations" accordion of the corresponding RSS.

#### General

- Sonus SIPREC metadata is not properly indexed.
- If an account has not updated the security of its password from ISR version 4.x, the Administrator must reset the password.
- Double-check network settings to ensure that interfaces are enabled at boot, (ONBOOT=yes). For example, /etc/sysconfig/network-scripts/ifcfg-XXXX.
- To use NFS shares to backup ISR configurations and data, you must meet the following prerequisites:
  - Configured ISR host (with networking access to NFS share on the remote host)
  - NFS share with no\_root\_squash option and writable by root user on the client

To store ISR configuration and data backups on a remote host via NFS:

- 1. Set up and export the remote share. For more information, see the Oracle Communications Interactive Session Recorder Installation Guide.
- 2. Configure and test the client on the ISR host.
- **3.** Ensure that the "isradm" user (or other configured non-root user) can connect, read, and write files from the share.

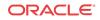

- 4. Backup ISR configuration and data files using the b menu option in the configIsr.sh file and use the local path to the remote share to the location to store configuration and data backups.
- 5. Verify the contents of the data and configuration backups using the tar tzf /backup/ path/<isr\_component>-data.tgz or tar tzf /backup/path/<isr\_conponent>configs.tgz commands (replacing <isr\_component> with the specific component data and backup filenames).

## Known Issues in ISR 6.1

The following table lists the ISR System known issues:

| ID       | Description                                                                                                    | Found In | Fixed In |
|----------|----------------------------------------------------------------------------------------------------|----------|----------|
| 27131008 | ISR now accommodates multiple codec offerings in the SDP,<br>assuming an .RPDD extension of the recorded file. The RPDD file<br>then requires conversion to a playable format.<br>Previously, ISR accepted and assumed the top codec in the list, and<br>in certain configurations wrote directly to the playable WAV (*.wav)<br>format. The functionality has now changed. When two codecs are<br>offered, RPDD is written. This may impact ad-hoc recording with<br>the FACE API, where the filename parameter could be incorrectly<br>assuming the ".wav" extension (e.g. https:// <face_ip>:8443/Face/<br/>audioRecording/stop?token=<token>&amp;filename=startstoptest.wav).</token></face_ip> | 6.0M0P1  | 6.1M0P2  |
| 27947568 | ISR can now be configured to suppress metadata updates for<br>extraneous reINVITEs to avoid unnecessary processing on the Index<br>MySQL database and the RSS API.                                                                                                    | 5.2M1P5  | 6.1M0P2  |
|          | To enable suppression to ignore changing "apkt:ucid" tags, execute the following command on the RSS host:                                                                                                    |          |          |
|          | <pre>\$ curl -k https://localhost:9998/RestMethods/<br/>ConfigModify?<br/>metadataUpdateSupprEnabled=true&amp;metadataUpdateSupprI<br/>gnoreTag=apkt:ucid</pre>                                                                                                    |          |          |
|          | Confirm the reINVITE suppresses the UPDATEMETADATA event with an "/opt/isr/logs/recorder/recorder.log" entry.                                                                                                    |          |          |
| 28228761 | After a successful Dashboard upgrade from 5.2M1 to 6.x, you must<br>run the "configIsr.sh" script to ensure RSS certificates are imported<br>and provisioned successfully.                                                                                                    | 6.0M0P0  |          |
| 28124467 | MySQL server default configurations have been adjusted for better performance.                                                                                                    | 5.2M1P0  | 6.1M0P2  |
|          | You must run the "configIsr.sh" script for the Index config changes to take effect.                                                                                                    |          |          |

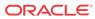

|          | Description                                                                                                    | Found In | Fixed I |
|----------|----------------------------------------------------------------------------------------------------|----------|---------|
| 28229026 | Upgrades to 6.1M0Px require an additional configuration for<br>MySQL client application hosts.<br>Add the following configuration to the RSS host:                                                                                                    |          |         |
|          | 1. Copy the original host configuration file:                                                                                                    |          |         |
|          | <pre>\$ cp /etc/sysctl.d/isr.conf /opt/isr/releases/</pre>                                                                                                    |          |         |
|          | 2. Edit the file <i>/etc/sysctl.d/isr.conf</i> , and add the following line:                                                                                                    |          |         |
|          | net.ipv4.tcp_tw_reuse = 1                                                                                                    |          |         |
|          | Add the following configuration to the FACE host:                                                                                                    |          |         |
|          | 1. Create a file / <i>etc/sysctl.d/isr.conf</i> and add the following line:                                                                                                    |          |         |
|          | <pre>net.ipv4.tcp_tw_reuse = 1</pre>                                                                                                    |          |         |
| 27772137 | After upgrade from 5.2M1Px to 6.1M0P2 and Dashboard configuration of the RSSs, the Recorder process now properly initializes with primary and secondary locations set                                                                                                    | 6.0M0P0  | 6.1M0I  |
| 26775702 | Required Recording Format Conversion - For FACE All g.729 and<br>g.722 recordings in RPDD format cannot be downloaded in FACE<br>without prior conversion to playable format (either through Archival<br>batch conversions or Dashboard ondemand conversion).<br>You can now enable or disable the conversion of files requested for<br>download using the FACE API by setting the enableConversion flag<br>using the 'F' option in /configIsr.sh. To enable this feature, answer<br>'yes' to the prompt. | 6.0M0P0  | 6.1M0I  |
| 27598672 | <pre>FACE "configIsr.sh" script's F option is not properly setting the webserviceIP field. To ensure FACE conversion requests do not fail, you must edit the /var/lib/tomcat/webapps/ Face/WEB-INF/web.xml file and change the following two fields:     From:</pre>                                                                                                    | 6.1M0P1  | 6.1M0   |
|          | <pre><param-name>webserviceIP</param-name></pre>                                                                                                    |          |         |
|          | <pre><param-value>1.2.3.4</param-value></pre>                                                                                                    |          |         |
|          |                                                                                                    |          |         |
|          | То:                                                                                                    |          |         |
|          | To:<br><param-name>webserviceIP</param-name>                                                                                                    |          |         |
|          |                                                                                                    |          |         |
|          | <param-name>webserviceIP</param-name><br><param-value><your data="" face="" ip=""><!--<br-->param-value&gt;</your></param-value>                                                                                                    |          |         |
|          | <pre><param-name>webserviceIP</param-name></pre>                                                                                                    |          |         |
|          | <pre><param-name>webserviceIP</param-name></pre>                                                                                                    |          |         |
|          | <pre><param-name>webserviceIP</param-name></pre>                                                                                                    |          |         |
|          | <pre><param-name>webserviceIP</param-name></pre>                                                                                                    |          |         |
|          | <pre><param-name>webserviceIP</param-name></pre>                                                                                                    |          |         |

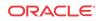

| ID       | Description                                                                                                    | Found In | Fixed In            |
|----------|----------------------------------------------------------------------------------------------------|----------|---------------------|
| 27405564 | The Recorder process fails under load due to ulimit and other<br>environmental restrictions while no longer running with "root<br>privileges". | 6.1M0P0  | 6.1M0P1             |
| 27486270 | An Archival conversion query causes Index latency due to large<br>Result Sets, impacting FACE and other ISR applications.                      | 5.2M1P3  | 5.2M1P4,<br>6.1M0P1 |
| 27406860 | A converter process memory leak that may impact recording indexing and archival has been addressed.                                            | 6.1M0P0  | 6.1M0P1             |
| 27430649 | Playback of AMR-WB encoded session recordings is distorted and even unintelligible in certain scenarios.                                       | 6.1 M0P0 | N/A                 |
| 30231747 | "Session Metadata" and "Session Participant Metadata" missing.                                                                                 | 6.1M0P0  | 6.1M0P5             |
| 30238577 | ISR Certificates not updating date when regenerating.                                                                                          | 6.2M0P0  | 6.1M0P5             |
| N/A      | Remove DTMF digits from ISR logs in Debug mode.                                                                                                | 6.2M0P1  | 6.2M0P5             |
| 30257063 | Error when importing new certificates.                                                                                                    | 6.0M0P0  | 6.1M0P6             |
| 30452611 | The generated server.xml contains typo causing TLS1.2 not to work properly.                                                                    | 6.0M0P0  | 6.1M0P6             |

The following table lists the ISR Archival known issues:

| ID       | Description                                                                                                    | Found In | Fixed In |
|----------|----------------------------------------------------------------------------------------------------|----------|----------|
| 28153275 | The HTTP response code to a FACE download request that cannot successfully retrieve the recording from the webserver has changed from 200 OK (with an error message) to 404 (with the same error message).                                                                                                    | 6.1M0Px  | 6.1M0P2  |
| 27580390 | MD5 checksums are not calculated for video recordings.                                                                                                    | 6.0M0P0  | N/A      |
| 27580403 | Renaming video or other "supplemental" files is not possible using Archival.                                                                                                    | 6.1 M0P0 | N/A      |
| 24667791 | Recordings Archival remarks explain renaming failure.                                                                                                    | 6.0M0P0  | 6.1M0P1  |
| 27524390 | When multiple Archival instances are configured for the same RSS<br>(for example, Account Archival and RSS primary to secondary<br>Location Archival) the Archival process no longer stops logging<br>and, at times functioning with "Exception in thread"<br>ArchiverThread-X" java.lang.NullPointerException" message<br>in /var/log/messages. | 6.1M0P0  | 6.1M0P1  |
| 29931639 | ISR converterd and archiver race condition.                                                                                                    | 6.1M0P0  | 6.1M0P5  |

The following table lists the ISR FACE known issues:

| ID             | Description                                                                                                    | Found In | Fixed In |
|----------------|----------------------------------------------------------------------------------------------------|----------|----------|
| 27709153       | FACE now shares authorization tokens for seamless load balancing across multiple FACE servers.                                                                                                    | 5.2M1P7  | 6.1M0P2  |
| 28157636       | A slow memory leak with FACE login has been resolved.                                                                                                    | 6.0M0P0  | 6.1M0P2  |
| OCISR-3<br>793 | Install and upgrade, do not explicitly set FACE recording retrieval timeouts for downloads. To edit the default setting, contact your Oracle account representative.                                                              | 6.1M0P2  | N/A      |
| 27580455       | FACE "audioRecording/start" requests that fail to include the<br>"filename" parameter result in a recorded file name of "wav". This<br>means that subsequent requests omitting "filename" will overwrite<br>previous "wav" files. | 6.0M0P0  | N/A      |
| 26377516       | In certain scenarios where the Accept header of a FACE request is not set, the Content-Type header of the response may be incorrect.                                                                                              | 6.1M0P0  | 6.1M0P1  |

| ID       | Description                                                                                                    | Found In | Fixed In |
|----------|----------------------------------------------------------------------------------------------------|----------|----------|
| 26584827 | Dashboard "configIsr.sh" script fails with error after selecting option 'd'.                                                                                                    | 6.1M0P0  | N/A      |
| 27261514 | The "isr-api" key now expires after a year (instead of 3 months).                                                                                                    | 6.0M0P0  | 6.1M0P0  |
| 26739197 | ObserveIT screen capture request/response latency has been addressed.                                                                                                    | 6.0M0P0  | 6.1M0P0  |
| 25312719 | "root" user ownership of certain files has been changed to ownership<br>by the non-root user provisioned during installation (for example,<br>"isradm").                                                              | 6.0M0P0  | 6.1M0P0  |
| 26803568 | A set of upgrade script fixes include proper management of the ISR certificates created during prior installations.                                                                                                   | 6.0M0P0  | 6.1M0P0  |
| 25028023 | The "procmonl.elf" process for montioring and potentially restarting RSS Converter and Recorder processes has been replaced with registration, monitoring and management by the Linux standard "systemd" init system. | 6.0M0P0  | 6.1M0P0  |

The following table lists the ISR Dashboard known issues:

| ID       | Description                                                                                                    | Found In | Fixed In |
|----------|----------------------------------------------------------------------------------------------------|----------|----------|
| 27767052 | Advanced search by categories, realm or request-URI now executes properly.                                                                                                    | 6.1M0P1  | 6.1M0P2  |
| 27938500 | The Dashboard properly handles more than 15 route entries.                                                                                                    | 6.1M0P0  | 6.1M0P2  |
| 26759445 | The slider on recording playback works properly with HTTP Caching enabled in Google Chrome.                                                                                         | 6.0M0P0  | 6.1M0P1  |
| 27356500 | ISR integration with ObserveIT retrieves slides from the upgraded, secure ObserveIT Application Server.                                                                             | 6.1M0P0  | 6.1M0P1  |
| 27608203 | ISR Dashboard now offers the proper security token for second ObserveIT AS.                                                                                                    | 6.1M0P1  | 6.1M0P2  |
| 27396923 | ISR Dashboard setting for concurrent AMR-WB sessions is not available.                                                                                                    | 6.1M0P0  | 6.1M0P1  |
| 27599703 | ISR Dashboard login attempt no longer errors after browser sits idle<br>on login page for a long time.                                                                              | 6.1M0P0  | 6.1M0P1  |
| 27409091 | HTTPS Dashboard latency issues are addressed with webserver downgrade.                                                                                                    | 6.1M0P0  | 6.1M0P1  |
| 27432527 | Dashboard now properly offers configuration settings for session capacity rejection codes.                                                                                          | 6.1M0P0  | 6.1M0P1  |
| 27409510 | An issue has been addressed where Dashboard playback of recordings requiring conversion may fail.                                                                                   | 6.1M0P0  | 6.1M0P1  |
| 27507821 | ISR Dashboard customized display of certain SIPREC metadata is<br>now properly honored in certain scenarios (for example, customized<br>display of extended Sonus SIPREC metadata). | 6.1M0P0  | 6.1M0P1  |
| 27517060 | ISR Dashboard now properly updates Archival destination Locations in certain scenarios.                                                                                             | 6.1M0P0  | 6.1M0P1  |
| 27369699 | ISR Dashboard properly views, edits, and deletes users on subsequent user listing pages.                                                                                            | 6.1M0P0  | 6.1M0P1  |
| 27580607 | Subsequent video playback attempts may not be successful and may<br>force the user to close the player to play again. This issue is specific<br>only to the Chrome browser.         | 6.1M0P0  | N/A      |

The following table lists the ISR Index known issues:

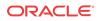

| ID       | Description                                                | Found In | Fixed In |
|----------|------------------------------------------------------------|----------|----------|
| 27614712 | MySQL Server logging has been set to a more limited level. | 5.2M1P0  | 6.1M0P2  |

The following table lists the ISR API known issues:

| ID       | Description                                                                    | Found In | Fixed In |
|----------|--------------------------------------------------------------------------------|----------|----------|
| 30231758 | API query for recordings receiving two records with same callID, wav and rpdd. | 6.1M0P0  | 6.1M0P5  |

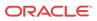